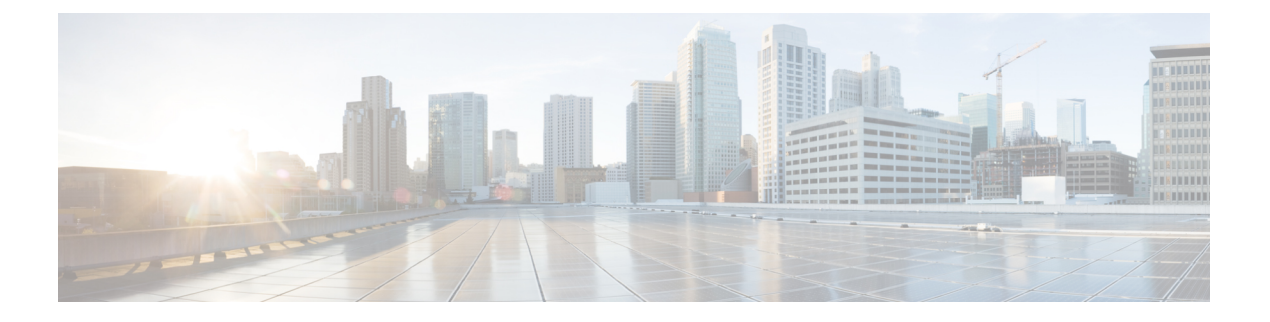

# 대기 중 음악

- 대기 중 음악 개요, 1 [페이지](#page-0-0)
- 외부 [멀티캐스트](#page-4-0) MOH와 유니캐스트 MOH의 상호 연동, 5 페이지
- 대기 중 음악 사전 요건, 7 [페이지](#page-6-0)
- 대기 중 음악 구성 작업 흐름, 7 [페이지](#page-6-1)
- 유니캐스트 및 [멀티캐스트](#page-13-0) 오디오 소스, 14 페이지
- 대기 중 음악 상호 작용, 16 [페이지](#page-15-0)
- 대기 중 음악 제한 사항, 18 [페이지](#page-17-0)
- 대기 중 음악 문제 해결, 20 [페이지](#page-19-0)

## <span id="page-0-0"></span>대기 중 음악 개요

통합 MOH(대기 중 음악) 기능을 통해 사용자는 스트리밍 소스에서 음악과 함께 온넷 및 오프넷 사용 자를 대기 상태로 전환할 수 있습니다. 사용자가 보류시킨 온넷 또는 오프넷 디바이스는 이 소스를 통해 음악을 사용할 수 있습니다. 온넷 디바이스에는 IVR(대화형 음성 응답) 또는 통화 분배자가 보 류, 상담 보류, 지정 보류한 스테이션 디바이스와 애플리케이션이 있습니다. 오프넷 사용자는 MGCP(Media Gateway Control Protocol)/SCCP(Skinny Call Control Protocol) 게이트웨이, Cisco IOS H.323 게이트웨이, Cisco IOS Media Gateway Control Protocol 게이트웨이를 통해 연결된 사용자입니 다. 또한 이 시스템은 Cisco IOS H.323 또는 MGCP의 FXS(Foreign Exchange Station) 포트를 통해 Cisco IP 네트워크에 연결하는 Cisco IP POTS 전화기와 Cisco MGCP 또는 SCCP 게이트웨이를 위한 대기 중 음악 기능을 제공합니다.

Cisco Unified Communications Manager를 시작하여 미디어 리소스 관리자를 만듭니다. MoH 서버는 MoH 리소스로 미디어 리소스 관리자에 등록됩니다. MOH 서버는 대기 중 음악 오디오 소스를 제공 하고 대기 중 음악 오디오 소스를 여러 스트림에 연결하는 소프트웨어 애플리케이션입니다.

엔드 디바이스 또는 기능이 통화를 보류시키면 Cisco Unified Communications Manager가 보류된 디바 이스를 음악 리소스에 연결합니다. 보류된 디바이스가 검색되면 MoH 리소스에서 연결을 해제하고 정상 작업을 재개합니다.

### 발신자별 대기 중 음악

SIP 트렁크를 통해 전화기가 수신하는 SIP 통화에 대해 Cisco Unified Communications Manager에서는 다양한 MOH 오디오 소스를 사용할 수 있습니다.

Cisco Unified Customer Voice Portal(CVP) 고객지원센터 솔루션과 같은 외부 애플리케이션은 공중 전 화 교환망(PSTN)에서 걸려오는 전화를 받을 때 발신자 ID, 전화 건 번호 또는 IVR 상호 작용에 따라 가장 적절한 MOH 오디오 소스를 결정합니다.

자세한 내용은 Cisco Unified Customer Voice Portal 설명서([http://www.cisco.com/c/en/us/support/](http://www.cisco.com/c/en/us/support/customer-collaboration/unified-customer-voice-portal/tsd-products-support-series-home.html) [customer-collaboration/unified-customer-voice-portal/tsd-products-support-series-home.html\)](http://www.cisco.com/c/en/us/support/customer-collaboration/unified-customer-voice-portal/tsd-products-support-series-home.html)를 참조하십 시오.

### **IP** 음성 미디어 스트리밍 애플리케이션 및 확장된 **MOH** 오디오 소스의 용 량 증가

Cisco IP Voice Media Streaming 애플리케이션은 Cisco Unified Communications Manager 설치 시 자동 으로 설치됩니다. MOH(대기 중 음악) 기능을 활성화하려면 이 애플리케이션을 활성화합니다.

이 릴리스부터는 고유 및 동시 MOH 오디오 소스를 지 원하는 Cisco Unified Communications Manager 의 용량이며 MOH 서버에서 대기 중 음악 서비스를 실행 하는 동안에는 51에서 501로 증가합니다. MOH 오디오 소스는 숫자 51에 남아 있는 고정 MOH 오디오 소스를 사용하여 1 ~ 501로 번호가 지정 됩니다.

고정 MOH 디바이스는 USB MOH 디바이스를 통해 연결되는 오디오 소스를 사용할 수 없습니다. Cisco Unified Communications Manager가 VMware에서 실행 중인 경우 USB를 지원하지 않기 때문입 니다. VMware에서는 고정 MOH USB 디바이스 사용이 지원되지 않습니다. 그러나 Cisco SRST(Survivable remote site Remote Site Telephony) 멀티캐스트 MOH를 활용하는 구축에서 사용할 외 부 사운드 디바이스를 프로비저닝합니다.

각 MOH 오디오 소스를 초기 인사말 및/또는 해당 음악을 듣는 발신자에게 주기적으로 재생되는 사 용자 정의 알림을 사용하도록 구성할 수 있습니다. Cisco Unified Communications Manager는 하나 또 는 여러 MOH 오디오 소스에서 사용할 수 있는 500개의 사용자 지정 알림을 제공합니다. 이러한 알림 은 클러스터 내의 Cisco Unified Communications Manager 서버 간에는 배포되지 않습니다. 이러한 사 용자 정의 알림 파일은 MOH 및 알림 서비스를 제공하는 각 서버에 업로드해야 합니다. 각 서버에 MOH 오디오 소스에 대한 각 사용자 정의 음악 파일을 업로드해야 합니다.

#### 미디어 디바이스와 서비스의 성능 영향

Cisco IP Voice Media Streaming 애플리케이션은 알림 디바이스-음성 송출기(ANN), 소프트웨어 컨퍼 런스 브리지, MOH(대기 중 음악 제공 서비스) 및 소프트웨어 미디어 종료 지점과 같은 4개의 미디어 디바이스에 대한 서비스로 실행됩니다. 통화 처리를 사용하여 Cisco Unified Communications Manager 서버에서 이 서비스를 활성화합니다. 이 서비스를 활성화할 때 통화 처리에 미치는 영향을 피하기 위 해 이러한 미디어 디바이스를 제한된 용량에 맞게 구성해야 합니다. 미디어 디바이스에 대한 기본 설 정은 이 공동 상주 작업을 기반으로 정의됩니다. 다른 설정을 늘리기 위해 하나 이상의 미디어 디바 이스 사용을 줄여 이러한 설정을 조정할 수 있습니다.

예를 들어 소프트웨어 미디어 종료 지점 디바이스를 사용하지 않는 경우 SW MTP에 대한 실행 플래 그 설정을 **False**로 선택하고 시스템 > 서비스 매개 변수 > **Cisco IP Voice media Streaming** 앱 서비스 > **MTP** 매개 변수를 선택하고 **MTP** 통화 수 설정을 미디어 리소스 > **MOH** 서버 > 최대 반이중 스트림 구성에 추가할 수 있습니다. 통화 트래픽에 따라 기본 설정을 수정할 수 있습니다. 그러나 CPU, 메모 리 및 IO 대기에 대한 서버 성능 활동을 모니터링합니다. 7500 사용자 OVA 구성을 사용하는 것과 같 은 용량이 더 큰 클러스터의 경우 통화 수에 대한 기본 미디어 디바이스 설정을 25%까지 늘릴 수 있 습니다.

미디어 디바이스(예: 대기 중 음악)를 많이 사용해야 하는 설치의 경우 또는 높은 통화 볼륨이 더 많은 수의 미디어 연결을 필요로 하는 경우 통화 처리가 활성화되지 않은 하나 이상의 Cisco Unified Communications Manager 서버에서 Cisco IP Voice media Streaming 애플리케이션 서비스를 활성화합 니다. 이 서비스를 활성화하면 미디어 디바이스 사용이 통화 처리와 같은 다른 서비스에 미치는 영향 을 제한합니다. 그런 다음 미디어 디바이스에 대한 최대 통화 수에 대한 구성 설정을 증가시킬 수 있 습니다.

Cisco Unified Communications Manager 서비스를 사용하여 Cisco IP Voice Media Streaming 애플리케이 션을 공존으로 활성화하면 통화 처리 성능에 영향을 줄 수 있습니다. 기본 설정에서 대기 중 음악 또 는 음성 송출기에 대한 용량 설정을 늘리려면 Cisco Unified Communications Manager를 활성화하지 않고 서버에서 Cisco IP Voice Media Streaming 애플리케이션을 활성화하는 것이 좋습니다.

활성 발신자가 보류 중이거나 멀티캐스트 MOH 오디오 스트림이 구성된 경우에는 CPU 성능이 MOH 의 영향을 받습니다.

표 **1:** 일반 성능 결과

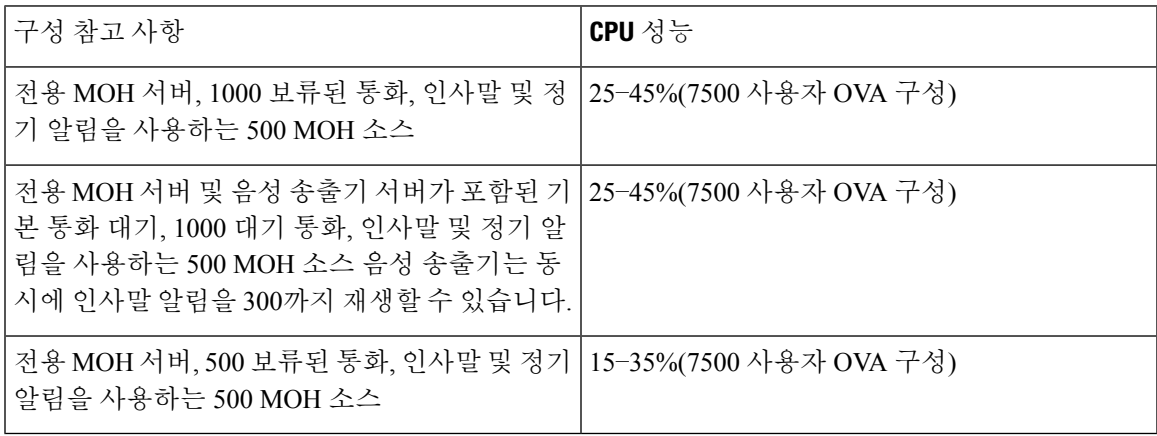

#### 표 **2:** 추론 권장 사항

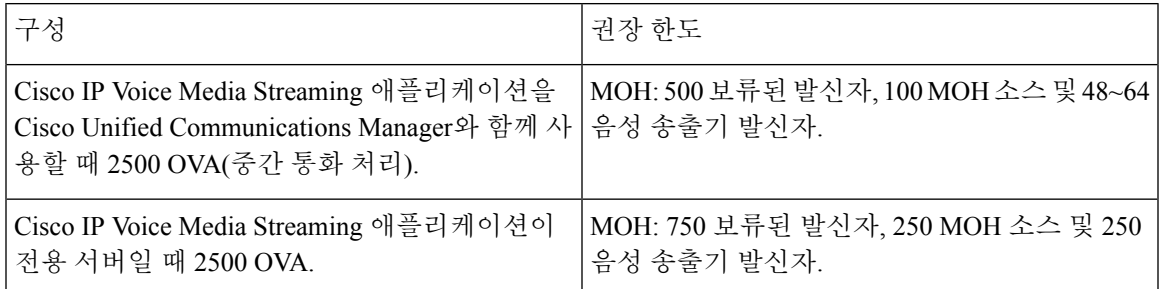

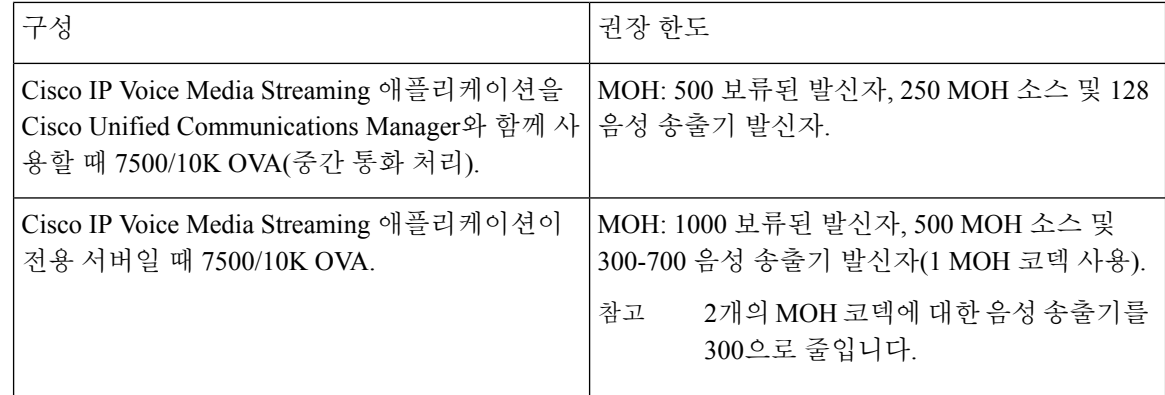

이러한 권장 사항은 MOH/ANN 디바이스에만 해당됩니다. 이러한 디바이스를 MTP(소프트웨어 미디 어 종료 지점) 및 CFB(통화 시 착신 전환) 디바이스와 결합하는 경우 스트림을 제공하기 위한 제한을 줄이십시오. 참고

#### 용량 수립 계획에 대한 구성 제한

Cisco IP 음성 스트리밍 애플리케이션 및 셀프 프로비저닝 IVR 서비스는 미디어 커널 드라이버를 사 용하여 RTP(실시간 전송 프로토콜) 스트림을 만들고 제어합니다. 이 미디어 커널 드라이버에는 6000 스트림 용량이 있습니다. 이러한 스트림을 사용하여 미디어 디바이스와 IVR에서 리소스 예약을 수 행할 수 있습니다.

이러한 예약은 다음 용량 계산을 기반으로 합니다.

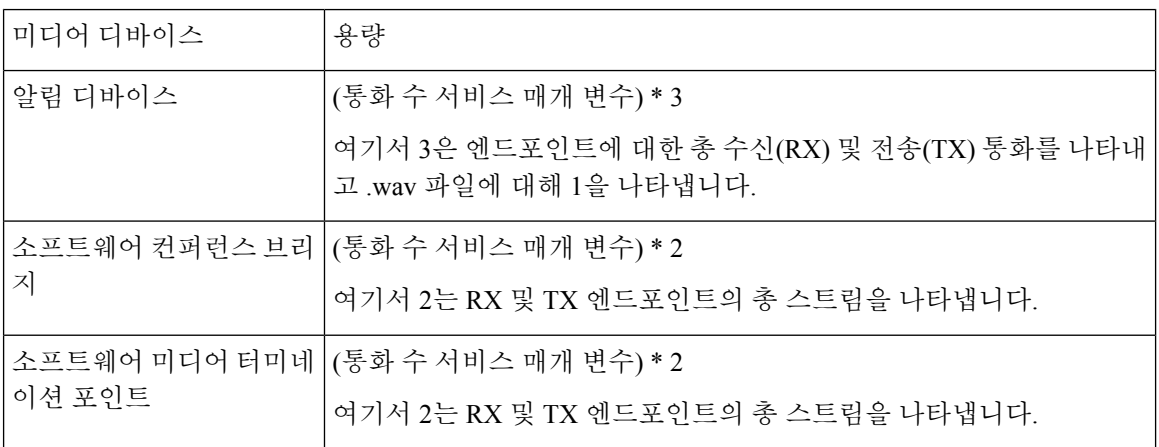

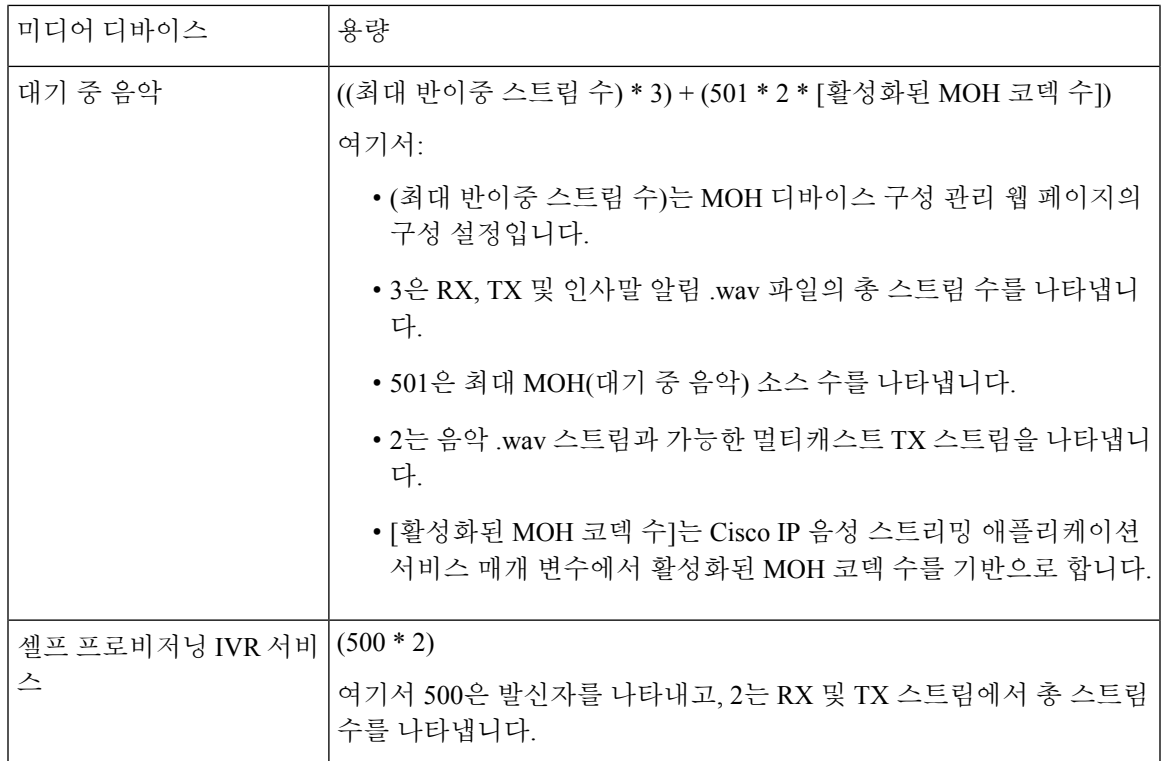

따라서 MOH가 최대 1000건의 발신자를 지원하도록 하려면 다음 방정식을 사용합니다. 활성화된 코 덱 1개가 있는 드라이버 스트림의 경우 1000 \* 3 + 501 \* 2 \* 1 = 4002 및 활성화된 코덱 이 2개인 경우 1000 \* 3 + 501 \* 2 \* 2 = 5004. 나머지 디바이스를 줄이고, 전체 예약을 6000 으로 제한하도록 셀프 프로비저닝 IVR 서비스를 비활성화합니다 .이를 통해 MOH 디바이스에서 이 렇게 예약할 수 있습니다. 또한 Cisco IP 음성 스트리밍 애플리케이션을 사용하는 동일한 서버에서 셀 프 프로비저닝 IVR 서비스를 활성화하지 않아도 됩니다.

미디어 디바이스의 구성 설정이 미디어 디바이스 드라이버의 용량을 초과하는 경우 디바이스 드라 이버에 등록하는 미디어 디바이스에서 필수 스트림 리소스를 예약할 수 있습니다. 나중에 등록하는 미디어 디바이스는 요청된 스트림 리소스보다 적은 수로 제한됩니다. 나중에 등록된 미디어 디바이 스는 일부 알람 메시지를 기록하고 제한된 미디어 디바이스의 통화 수를 자동으로 축소합니다.

용량이 6000 스트림인 미디어 커널 드라이버는 여러 개의 동시 미디어 디바이스 연결을 지원하지 않 을 수 있습니다. 참고

## <span id="page-4-0"></span>외부 멀티캐스트 **MOH**와 유니캐스트 **MOH**의 상호 연동

이 릴리스부터는 Cisco SRST(Survivable Remote Site Telephony) 라우터를 오디오 소스로 구성할 수 있 습니다. 이 라우터는 멀티캐스트 수신 가능 디바이스에 멀티캐스트 MOH 오디오를 제공합니다. 이 접근 방식에서 디바이스는 Cisco Unified Communications Manager 멀티캐스트 MOH 오디오를 전송하 는 것처럼 작동합니다. 그러나 유니캐스트 수신만을 사용할 수 있는 디바이스는 외부 MOH 소스(예: Cisco Unified SRST 라우터)가 전송하는 MOH 오디오를 들을 수 없습니다. 유니캐스트 수신이 가능한 디바이스의 예로는 PSTN(공중 전화 교환망) 전화기, SBC(세션 보더 컨트롤러) 및 SIP(세션 시작 프로 토콜) 트렁크가 될 수 있습니다.

이 Cisco Unified Communications Manager 릴리스에서는 외부 오디오 소스에서 멀티캐스트 MOH 오 디오를 수신하고 유니캐스트 MOH 오디오로 전송하도록 이 기능이 향상되었습니다. Cisco Unified Communications Manager는 이 기능을 사용하여 멀티캐스트 MOH 오디오를 유니캐스트 MOH 음성으 로 재생할 수 있는 디바이스에 대한 유니캐스트 MOH로 재생합니다. 외부 MOH 오디오 소스의 예는 멀티캐스트 MOH 오디오를 전송할 수 있는 Cisco Unified SRST 라우터나 소프트웨어가 될 수 있습니 다.

관리자가 대기 중 음악 오디오 소스 구성 창 Cisco Unified CM 관리에서 이 기능에 대한 필드를 구성 합니다.

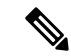

참고

- 이 기능은 멀티캐스트 수신 가능 디바이스에 대한 외부 오디오 소스를 사용하여 멀티캐스트 MOH 오디오를 재생하는 기존 기능에 영향을 미치지 않습니다.
	- 유니캐스트 미디어 연결의 경우 외부 멀티캐스트 소스를 사용하여 MOH 오디오 소스를 구성해 도 Cisco Unified Communications Manager MOH 서버는 초기 알림과 정기 알림을 재생합니다.

코덱 관련 인바운드 오디오 스트림에 대한 구성 팁

Cisco Unified SRST 라우터와 같은 외부 멀티캐스트 오디오 소스를 MOH 서버에 구성하여 필요한 오 디오 피드를 스트리밍합니다.

Cisco Unified SRST 라우터와 같은 외부 멀티캐스트 오디오 소스를 구성하려면 **MOH** 오디오 소스 구 성 창에서 소스 **IPv4** 멀티캐스트 주소 및 소스 포트 번호 필드를 구성합니다.

- Cisco Unified Communications Manager는 **MOH** 오디오 소스 구성 창에서 구성한 외부 멀티캐스 트 IP 주소 및 포트의 멀티캐스트 G.711 mu-law 스트림을 수신 대기합니다. MOH 서버는 G.711 mu-law 또는 a-law 또는 L16 256K 광대역 MOH 코덱 사이에서 트랜스코딩이 가능합니다. 외부 멀티캐스트 RTP 스트림은 G.711 mu-law 또는 a-law 또는 L16 256K 광대역 MOH 코덱의 소스로 MOH를 위한 G.711 mu-law 코덱을 사용합니다. G.711 a-law 및 광대역 통화의 경우, Cisco Unified Communications Manager MOH 서버는 인바운드 G.711 mu-law 스트림을 디바이스에 전송하기 전에 아웃바운드 G.711 a-law 또는 광대역 스트림으로 트랜스코딩합니다.
- Cisco Unified Communications Manager는 **MOH** 오디오 소스 구성 창에 구성된 4개의 포트 값으로 추가된 외부 멀티캐스트 IP 및 포트에서 멀티캐스트 G.729 스트림을 수신 대기합니다. 예를 들어 239.1.1.1:16384로 MOH 오디오 소스를 구성하는 경우 Cisco Unified Communications Manager는 239.1.1:16384의 G.711 mu-law 스트림과 239.1.1.1:16388의 G.729 스트림(4로 추가된 포트 값)을 수신 대기합니다. MOH 서버는 729 코덱에 대해 트랜스코딩할 수 없습니다. MOH G.729 코덱을 사용하는 발신자는 G.729 또는 G.729a 코덱을 사용하는 외부 멀티캐스트 RTP 스트림이 필요합 니다.

# <span id="page-6-0"></span>대기 중 음악 사전 요건

- 멀티캐스트를 구성하기 전에 MOH 서버 및 오디오 소스를 구성해야 합니다. 고정 오디오 소스를 사용하려면 멀티캐스트를 구성하기 전에 이를 구성합니다.
- 유니캐스트 또는 멀티캐스트 대기 중 음악을 사용할지 여부를 결정해야 합니다.
- 구축되고 구성된 하드웨어의 용량을 계획하고 네트워크의 예상 통화량을 지원할 수 있는지 확 인하는 것이 중요합니다. MOH 리소스의 하드웨어 용량을 파악하고 이 용량과 관련된 멀티캐스 트 및 유니캐스트 MOH의 의미를 고려해야 합니다. 네트워크 통화량이 이러한 제한을 초과하지 않도록 하십시오. MOH 세션이 이러한 제한에 도달하면 추가 로드로 인해 MOH 품질이 저하되 거나 MOH 작동이 끊기거나 MOH 기능이 손실될 수 있습니다.
- 멀티캐스트 MOH를 사용하는 경우와 멀티캐스트 MOH 스트림을 수신하는 디바이스가 동일한 IP 네트워크에 없는 경우 IP 네트워크에서 멀티캐스트 라우팅을 사용하도록 설정해야 합니다. 잘못 전송된 멀티캐스트 패킷으로 인한 네트워크 파트의 잠재적인 플러딩을 방지하려면(특히 WAN 링크에서) 멀티캐스트 라우팅을 사용하도록 설정할 때 주의하십시오. 멀티캐스트 MOH 패킷이 필요하지 않고 최대 홉 수 매개변수를 사용하는 인터페이스에서는 멀티캐스트를 사용하 지 않도록 설정합니다.
- 서버 용량을 포함하여 대기 중 음악 구축 계획에 대한 자세한 내용은 *Cisco Collaboration System* 솔루션 참조 네트워크 설계의 대기 중 음악 용량 항목을 참조하십시오.

# <span id="page-6-1"></span>대기 중 음악 구성 작업 흐름

이 작업을 완료하여 시스템에 MOH(대기 중 음악)를 구성합니다.

프로시저

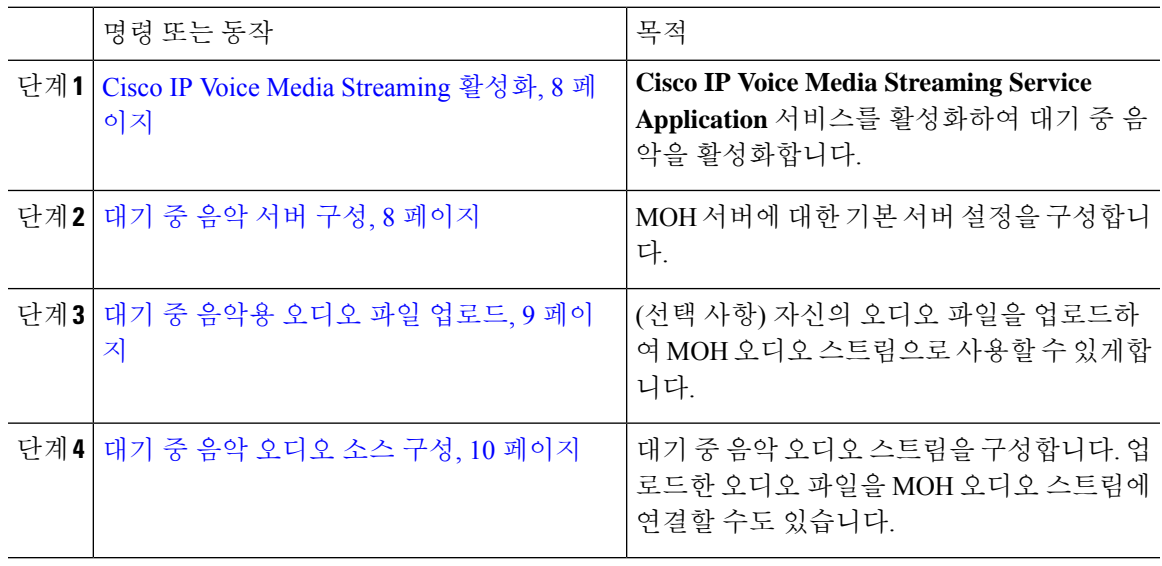

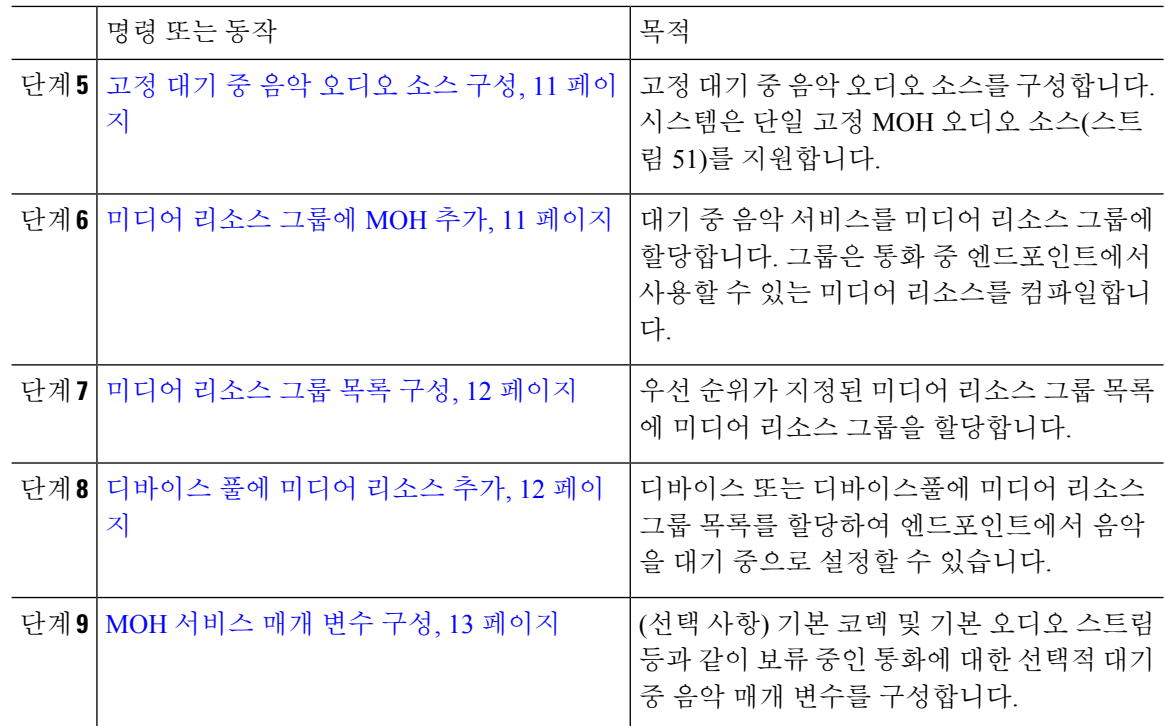

#### <span id="page-7-0"></span>**Cisco IP Voice Media Streaming** 활성화

대기 중 음악을 사용하려면 **Cisco IP** 음성 스트리밍 애플리케이션 서비스를 활성화해야 합니다.

설치 과정에서 Unified Communications Manager는 기본 대기 중 음악 오디오 소스를 설치하고 구성합 니다. 대기 중 음악 기능은 기본 오디오 소스를 사용하여 진행할 수 있습니다. 참고

프로시저

- 단계 **1** Cisco Unified CM 관리에서 다음을 선택합니다. 도구 > 서비스 활성화.
- 단계 **2** 서버 드롭다운 목록에서 서버를 선택합니다.
- 단계 **3 CM** 서비스에서 **Cisco IP** 음성 미디어 스트리밍 앱 서비스가 활성화인지 확인합니다. 서비스가 비활 성화된 경우 서비스를 선택하고 저장을 클릭합니다.

### <span id="page-7-1"></span>대기 중 음악 서버 구성

시작하기 전에

MOH(대기 중 음악) 서버를 한 개 이상 사용할 수 있는지 확인합니다.

Cisco Unified Communications Manager MOH 서버는 **Cisco IP Voice Media Streaming Application** 서 비스가 활성화될 때 자동으로 추가됩니다. 참고

프로시저

- 단계 **1** Cisco Unified CM 관리에서 다음을 선택합니다. 미디어 리소스 > 대기 중 음악 서버.
- 단계 **2** 찾기를 클릭하고 업데이트할 대기 중 음악 서버를 선택합니다.
- 단계 **3** 호스트 서버를 선택합니다.
- 단계 **4** 설명과 함께 대기 중 음악 서버 이름을 입력합니다.
- 단계 **5** 이 서버에 사용할 디바이스풀을 선택합니다.
- 단계 **6** 다음 필드를 구성하여 서버 용량을 구성합니다.
	- 최대 하프 듀플렉스 스트림—해당 시점에 이 대기 중 음악 서버에서 스트림되는 유니캐스트 대 기 중 음악에 있을 수 있는 최대 디바이스 수가 결정됩니다. 다음 수식을 사용하여 최대값을 계 산할 수 있습니다.
		- 참고 (서버 및 구축 용량) ([멀티캐스트 MoH 소스 수] \* [활성화된 MoH 코덱 수])
	- 최대 멀티캐스트 연결—주어진 시간에 두 멀티캐스트 MOH에 배치할 수 있는 디바이스 수보다 크거나 같은 값으로 설정해야 합니다.
- 단계 **7** (선택 사항) 멀티캐스팅을 활성화하려면 이 **MOH** 서버에서 멀티캐스트 오디오 소스 활성화 확인란 을 선택하고 멀티캐스트 IP 주소 범위를 구성합니다.
- 단계 **8** 대기 중 음악 서버 구성 창에서 추가 필드를 구성합니다. 필드 및 해당 설정에 대한 도움이 필요한 경 우 온라인 도움말을 참조하십시오.
- 단계 **9** 저장을 클릭합니다.

#### <span id="page-8-0"></span>대기 중 음악용 오디오 파일 업로드

대기 중 음악 오디오 스트림에서 사용할 수 있는 사용자 정의된 오디오 파일을 업로드하려는 경우 이 절차를 사용합니다.

프로시저

- 단계 **1** Cisco Unified CM 관리에서 다음을 선택합니다. 미디어 리소스 > **MOH** 오디오 파일 관리.
- 단계 **2** 파일 업로드를 클릭합니다.
- 단계 **3** 파일 선택을 클릭하고 업로드할 파일을 탐색합니다. 파일을 선택한 후 열기를 클릭합니다.
- 단계 **4** 업로드를 클릭합니다.

대기 중 음악

업로드 결과 창에 업로드 결과가 표시됩니다. 업로드 절차는 파일을 업로드하고 오디오 변환을 수행 하여 MOH를 위한 코덱별 오디오 파일을 생성합니다. 원본 파일의 크기에 따라 완료되는 데 몇 분이 소요될 수 있습니다.

단계 **5** 닫기를 클릭하여 업로드 결과 창을 닫습니다.

단계 **6** 추가 오디오 파일을 업로드하려면 이 절차를 반복합니다.

- 오디오 소스 파일을 가져오면 Cisco Unified Communications Manager가 파일을 처리하여 음 악 대기 서버에서 사용할 수 있는 올바른 형식으로 변환합니다. 다음은 유효한 입력 오디오 소스 파일의 예입니다. 참고
	- 16비트 PCM .wav 파일
	- 스테레오 또는 모노
	- 샘플 레이트 48kHz, 44.1kHz, 32kHz, 16kHz, 8kHz
- MOH 오디오 소스 파일은 클러스터의 다른 MoH 서버로 자동으로 전파되지 않습니다. 오디 오 소스 파일을 각 MOH 서버 또는 클러스터의 각 서버에 별도로 업로드해야 합니다. 참고

### <span id="page-9-0"></span>대기 중 음악 오디오 소스 구성

이 절차를 사용하여 대기 중 음악 오디오 소스를 구성합니다. 오디오 스트림을 구성하고 업로드된 파 일을 오디오 스트림에 연결할 수 있습니다. 오디오 스트림을 500개까지 구성할 수 있습니다.

새 버전의 오디오 소스 파일을 사용할 수 있는 경우 업데이트 절차를 수행하여 새 버전을 사용하십시 오. 참고

프로시저

단계 **1** Cisco Unified CM 관리에서 미디어 리소스 > 대기 중 음악 오디오 소스를 선택합니다.

단계 **2** 다음 중 하나를 수행합니다.

- 찾기를 클릭하고 기존 오디오 스트림을 선택합니다.
- 새로 추가를 클릭하여 새 스트림을 구성합니다.

단계 **3 MOH** 오디오 스트림 번호에서 오디오 스트림을 선택합니다.

단계 **4 MOH** 오디오 소스 이름 필드에 고유한 이름을 입력합니다.

단계 **5** (선택 사항) 이 파일을 다중 캐스팅하도록 허용하려면 다중 캐스팅 허용 확인란을 선택합니다. 단계 **6** 오디오 소스를 구성합니다.

- **MOH WAV** 파일 소스 라디오 버튼을 선택하고 **MOH** 오디오 소스 파일에서 할당할 파일을 선택 합니다.
- 외부 멀티캐스트 소스 재브로드캐스트 라디오 버튼을 선택하고 멀티캐스트 소스 IP 주소 세부 정보를 입력합니다.
- 단계 **7** 보류 및 헌트 파일럿 통화에 대한 알림 설정 섹션에서 이 오디오 소스에 사용할 알림을 할당합니다.
- 단계 **8** 대기 중 음악 오디오 소스 구성 창에서 나머지 필드를 구성합니다. 필드 및 해당 설정에 대한 도움이 필요한 경우 온라인 도움말을 참조하십시오.
- 단계 **9** 저장을 클릭합니다.

#### <span id="page-10-0"></span>고정 대기 중 음악 오디오 소스 구성

클러스터당 하나의 고정 오디오 소스(소스 51)를 정의할 수 있습니다. 각 MOH 서버에 클러스터별로 구성되는 고정 오디오 소스를 설정해야 합니다. 고정 오디오 소스는 로컬 컴퓨터의 오디오 드라이버 를 사용하는 고정 디바이스에서 공급됩니다.

프로시저

- 단계 **1** Cisco Unified CM 관리에서 다음을 선택합니다. 미디어 리소스 > 고정 **MOH** 오디오 소스.
- 단계 **2** (선택 사항) 이 오디오 소스를 멀티캐스트하도록 허용하려면 멀티캐스트 허용 확인란을 선택합니다.
- 단계 **3** 고정 오디오 소스를 활성화하려면 활성화 확인란을 선택합니다. 이 확인란을 선택하면 이름이 필요 합니다.
- 단계 **4** 보류 및 헌트 파일럿 통화에 대한 알림 설정 영역에서 이 오디오 소스에 대한 알림을 구성합니다.
- 단계 **5** 고정 **MOH** 오디오 소스 구성 창에서 필드를 구성합니다. 필드 및 해당 설정에 대한 도움이 필요한 경 우 온라인 도움말을 참조하십시오.
- 단계 **6** 저장을 클릭합니다.

#### <span id="page-10-1"></span>미디어 리소스 그룹에 **MOH** 추가

미디어 리소스 그룹은 논리적으로 그룹화한 미디어 리소스입니다. 필요에 따라 미디어 리소스 그룹 을 지리적 위치나 사이트와 연결할 수 있습니다. 또한 미디어 리소스 그룹을 형성하여 서버 사용이나 유니캐스트 또는 멀티캐스트 서비스 유형을 제어할 수도 있습니다.

프로시저

단계 **1** Cisco Unified CM 관리에서 다음을 선택합니다. 미디어 리소스 > 미디어 리소스 그룹. 단계 **2** 다음 중 하나를 수행합니다.

• 찾기를 클릭하고 기존 그룹을 선택합니다.

• 새로 추가를 클릭하여 새 그룹을 만듭니다.

단계 **3** 이름과 설명을 입력합니다.

- 단계 **4** 사용 가능한 미디어 리소스 목록에서 대기 중 음악 리소스를 선택하고 아래쪽 화살표를 사용하여 선 택한 미디어 리소스에 리소스를 추가합니다. 이 그룹에 할당할 다른 미디어 리소스에 대해 이 단계를 반복합니다.
- 단계 **5** (선택 사항) 대기 중 음악 멀티캐스트를 허용하려면 **MOH** 오디오에 멀티캐스트 사용 확인란을 선택 합니다.

단계 **6** 저장을 클릭합니다.

#### <span id="page-11-0"></span>미디어 리소스 그룹 목록 구성

미디어 리소스 그룹 목록에는 우선 순위가 지정된 미디어 리소스 그룹이 나열됩니다. 애플리케이션 은 미디어 리소스 그룹 목록에 정의된 우선 순위 순서에 따라 사용 가능한 그룹 중에서 필요한 미디 어 리소스를 선택할 수 있습니다.

프로시저

단계 **1** Cisco Unified CM 관리에서 다음을 선택합니다. 미디어 리소스 > 미디어 리소스 그룹 목록. 단계 **2** 다음 중 하나를 수행합니다.

- 찾기를 클릭하고 기존 미디어 리소스 그룹 목록을 선택합니다.
- 새로 추가를 클릭하여 새 미디어 리소스 그룹 목록을 만듭니다.
- 단계 **3** 목록에 대한 이름을 입력합니다.
- 단계 **4** 사용 가능한 미디어 리소스 그룹 목록에서 이 목록에 추가할 그룹을 선택하고 아래쪽 화살표를 사용 하여 선택한 미디어 리소스 그룹으로 이동합니다.
- 단계 **5** 선택한 미디어 리소스 그룹 목록에서 목록의 오른쪽에 있는 위쪽 및 아래쪽 화살표를 사용하여 우선 순위 그룹의 순서를 편집합니다.
- 단계 **6** 저장을 클릭합니다.

#### <span id="page-11-1"></span>디바이스 풀에 미디어 리소스 추가

MOH 리소스를 포함하는 미디어 리소스 그룹 목록을 디바이스 또는 디바이스풀에 할당하여 디바이 스에서 MOH를 사용하도록 할 수 있습니다.

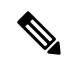

통화 중인 디바이스는 전화기 구성 창에서 디바이스에 할당된 미디어 리소스 그룹 목록을 사용합니 다. 할당된 것이 없으면 통화에 사용 되는 디바이스풀에 대한 미디어 리소스 그룹 목록이 사용됩니다. 참고

프로시저

- 단계 **1** Cisco Unified CM 관리에서 다음 중 하나를 수행합니다.
	- 시스템 > 디바이스풀을 선택합니다.
	- 디바이스 > 전화기를 선택합니다.
- 단계 **2** 찾기를 클릭하고 기존 전화기 또는 기존 디바이스풀을 선택합니다.
- 단계 **3** 미디어 리소스 그룹 목록 드롭다운 목록에서 대기 중 음악 리소스를 포함하는 미디어 리소스 그룹 목 록을 선택합니다.
- 단계 **4** 구성 창에서 나머지 필드를 완료합니다. 필드 및 관련 구성 옵션에 대한 자세한 내용은 온라인 도움 말을 참조하십시오.
- 단계 **5** 저장을 클릭합니다.

#### <span id="page-12-0"></span>**MOH** 서비스 매개 변수 구성

MOH(대기 중 음악)에 대해 옵션 서비스 매개 변수를 구성 하려면 이 절차를 사용합니다. 대부분의 구축의 경우 기본 설정만으로도 충분합니다.

프로시저

- 단계 **1** Cisco Unified CM 관리에서 시스템 > 서비스 매개 변수를 선택합니다.
- 단계 **2** 서버 드롭다운 목록에서 서버를 선택합니다.
- 단계 **3** 서비스 드롭다운 목록에서 **Cisco IP** 음성 미디어 스트리밍을 선택합니다.
- 단계 **4** 클러스터 수준 매개 변수**(**모든 서버에 적용되는 매개 변수**)** 영역에서 옵션 MOH 서비스 매개 변수를 구성합니다.
- 단계 **5** 저장을 클릭합니다.
- 단계 **6** 서비스 드롭다운 목록에서 **Cisco CallManager**를 선택합니다.
- 단계 **7** 선택적 MOH 매개 변수를 구성합니다. 예를 들어 클러스터 수준 매개 변수**(**서비스**)**에서 보류에 대한 기본 오디오 소스를 할당할 수 있습니다.
- 단계 **8** 저장을 클릭합니다.
	- 모든 매개 변수는 클러스터 전체 그룹에 있는 매개 변수를 제외한 현재 서버에만 적용됩니 다. 참고

### 대기 중 음악 오디오 파일 보기

시스템에 저장된 기존 대기 중 음악 오디오 파일을 봅니다.

프로시저

- 단계 **1** Cisco Unified CM 관리에서 미디어 리소스 > **MOH** 오디오 파일 관리를 선택합니다. 대기 중 음악 오디오 파일 관리 창이 나타납니다.
- 단계 **2** 각 레코드에 대한 다음 정보를 봅니다.
	- 확인란 오디오 파일을 삭제할 수 있는 경우 파일 이름 열 앞에 확인란이 표시됩니다.
	- 파일 이름 이 열에는 오디오 파일 이름이 표시됩니다.
	- 길이 이 열에는 오디오 파일 길이(분 및 초)가 표시됩니다.
	- 파일 상태 이 열에는 오디오 파일의 다음 상태 중 하나가 표시됩니다.
		- 변환 완료 이 상태는 파일이 성공적으로 업로드되었고 대기 중 음악 오디오 소스의 오디오 파일로 사용할 수 있으면 나타납니다.
		- 사용 중 이 상태는 이 오디오 파일을 MOH 오디오 소스 파일로 사용하는 대기 중 음악 오디 오 소스를 추가하면 나타납니다.
			- 참고 사용 중 상태의 파일은 삭제할 수 없습니다.

### <span id="page-13-0"></span>유니캐스트 및 멀티캐스트 오디오 소스

유니캐스트 대기 중 음악은 시스템 기본 옵션입니다. 그러나 필요한 경우 멀티캐스트를 구성해야 합 니다. 멀티캐스트 및 유니캐스트 구성 모두 보류 상대방에 동일한 오디오 소스 동작을 제공합니다. 각 오디오 소스가 한 번 사용되며 스트림이 내부적으로 분할되어 보류 상대방에게 전송됩니다. 이 경 우 멀티캐스트와 유니캐스트 간의 유일한 차이점은 데이터가 네트워크를 통해 전송되는 방법입니다.

표 **3:** 유니캐스트 및 멀티캐스트 오디오 소스 간의 차이점

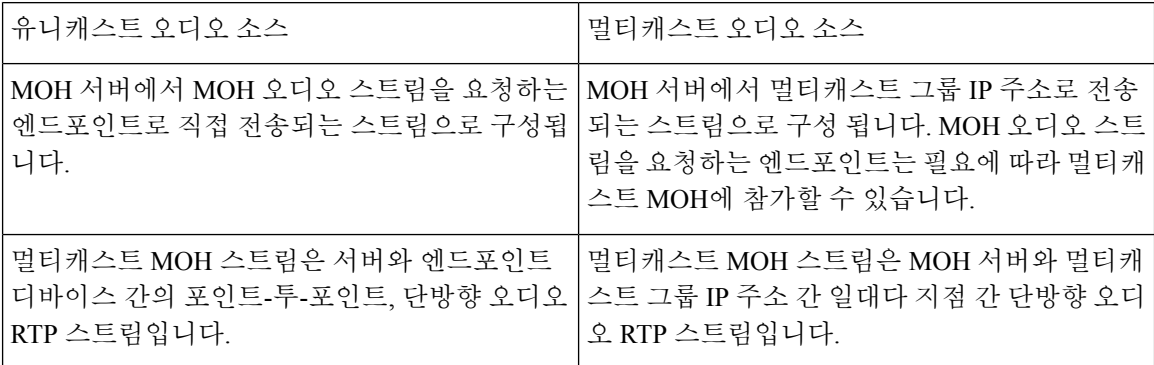

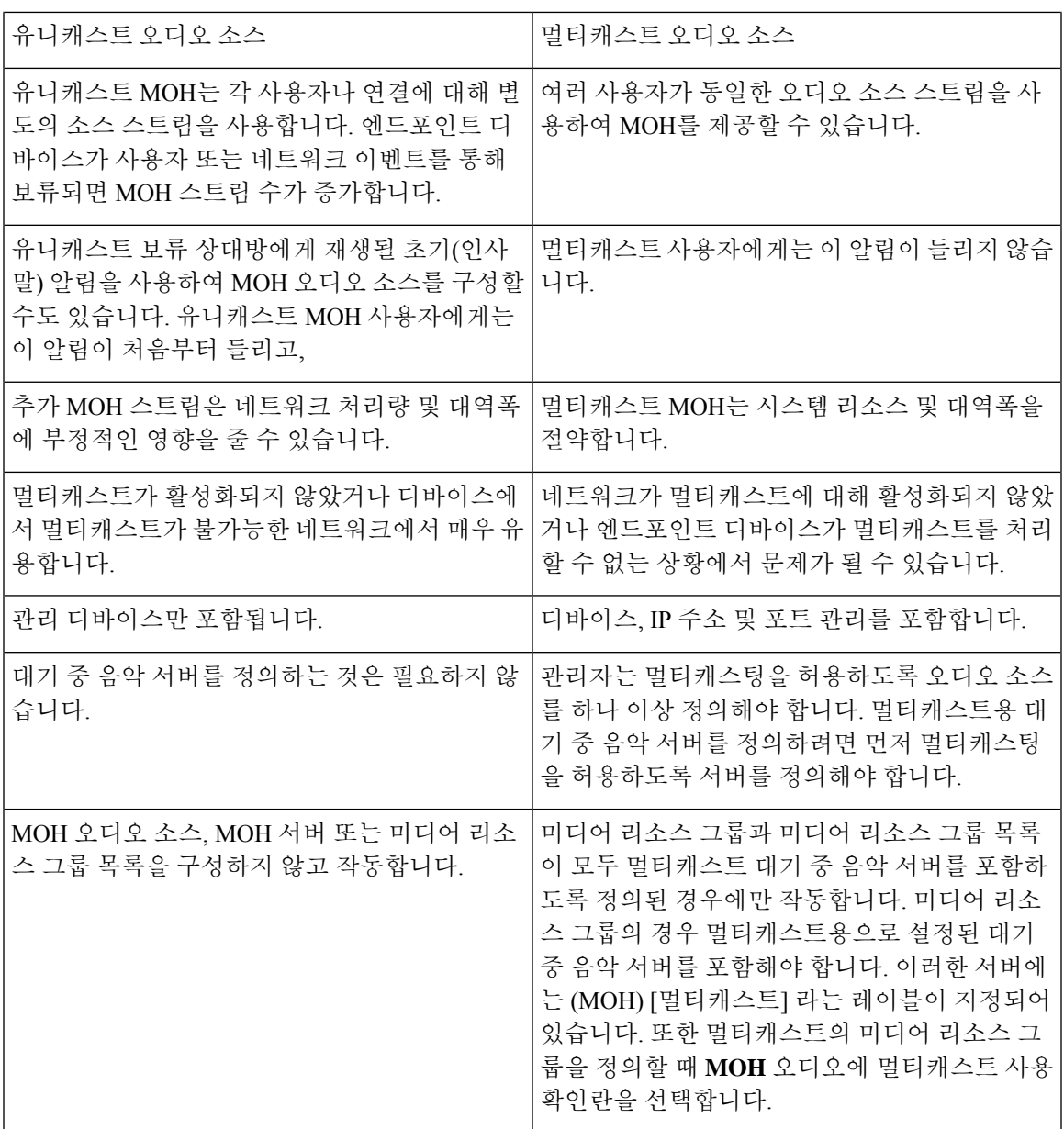

SIP에 대한 멀티캐스트 MOH 방향 특성 서비스 매개 변수에서는 Cisco Unified Communications Manager 가 멀티캐스트 MOH(대기 중 음악) INVITE 메시지에서 SDP(Session Description Protocol)의 방향 특성 을 sendOnly으로 설정하는지 recvOnly로 설정하는지를 지정합니다. 참고

구축에서 Cisco Unified IP Phone 7940 및 7960에 대해 릴리스 8.4 이하를 사용하거나, SIP 전화기에서 릴리즈 8.1(x) 이하를 Cisco Unified IP Phone 7906, 7911, 7941 및 7961 이전 버전을 사용하는 경우 이 매개 변수를 **sendOnly**로 설정합니다. 그 외의 경우에는 이 매개 변수를 기본값인 **recvOnly**로 둡니다.

# <span id="page-15-0"></span>대기 중 음악 상호 작용

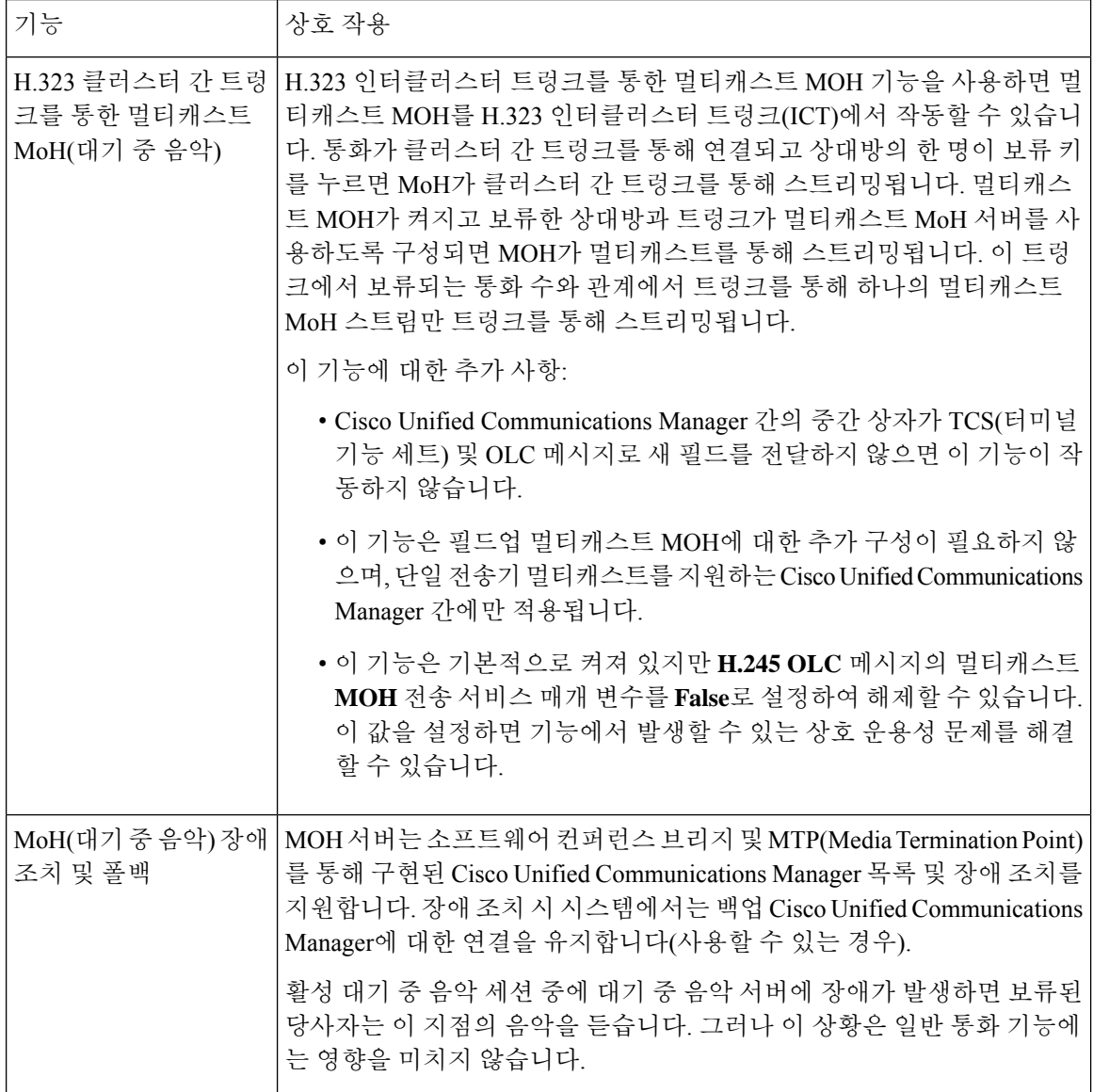

 $\mathbf{l}$ 

ш

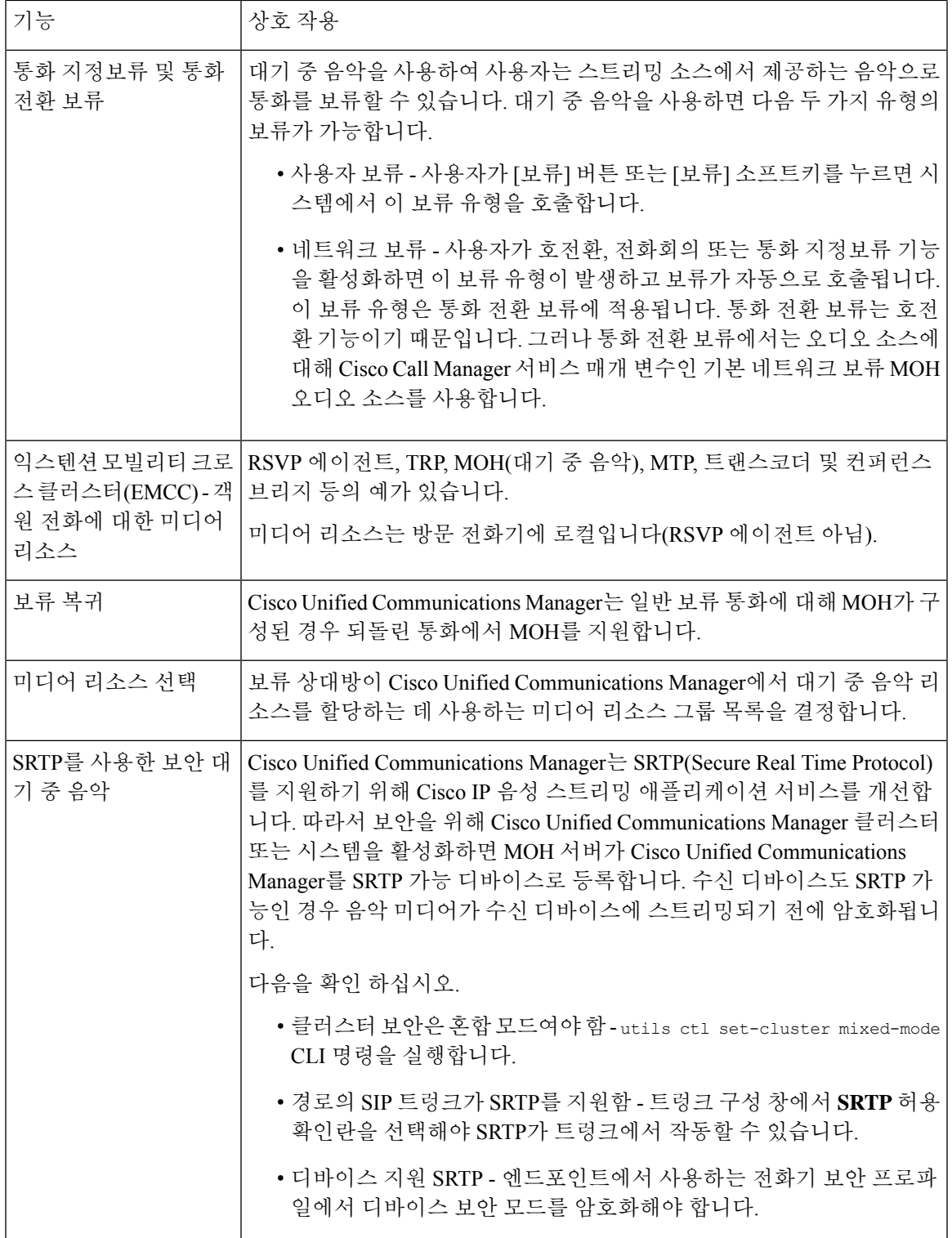

Ι

# <span id="page-17-0"></span>대기 중 음악 제한 사항

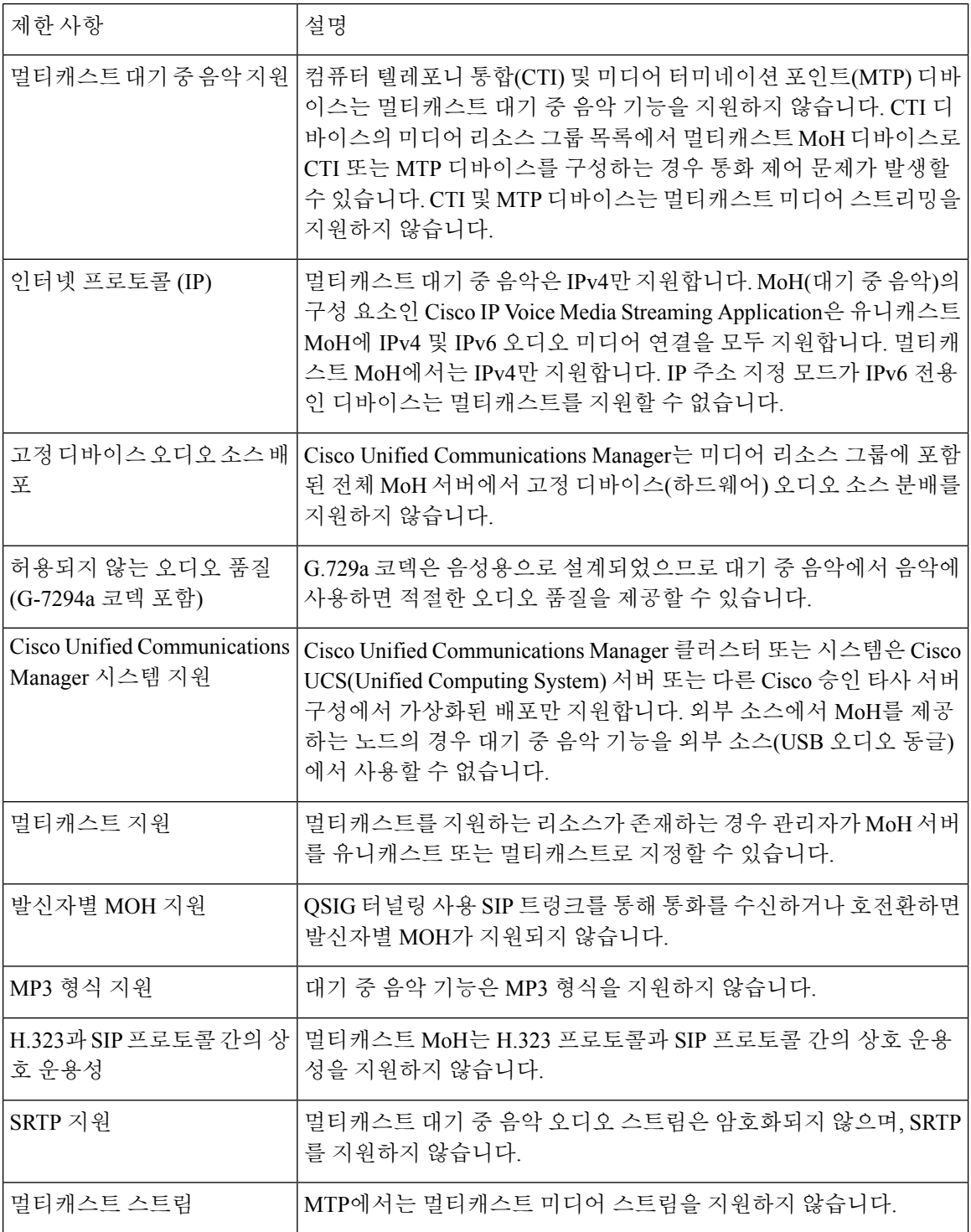

 $\mathbf{l}$ 

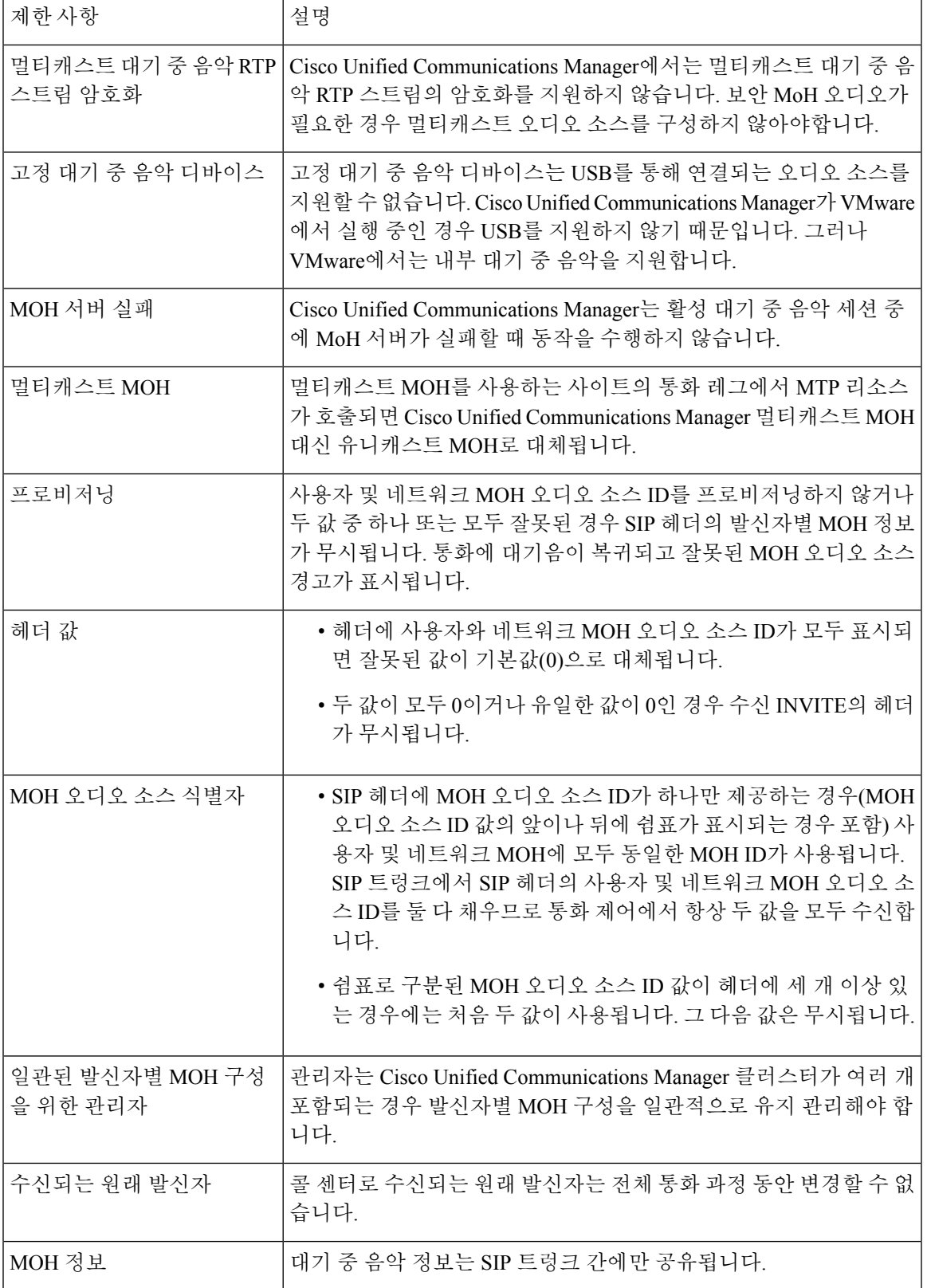

## <span id="page-19-0"></span>대기 중 음악 문제 해결

### 대기 중 음악이 전화기에서 재생되지 않음

전화기 사용자가 대기 중 음악을 들을 수 없습니다.

- G.729a 코덱은 음악의 경우 MOH와 함께 사용되며, 이는 적합한 오디오 품질을 제공하지 않을 수 있습니다.
- 멀티캐스트 MoH를 사용하는 사이트의 통화 레그에서 MTP 리소스가 호출됩니다.
- 멀티캐스트 MoH를 사용 중인 사이트의 통화 레그에서 MTP 리소스가 호출되는 경우 발신자는 대기 중 음악을 수신하지 않고 아무 소리도 수신하지 않습니다. 이 시나리오를 방지하려면 멀티 캐스트 MoH 대신 유니캐스트 MoH나 대기 중 신호음을 구성합니다.